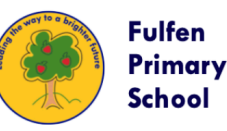

Love of Learnina... Encouragina... Adaptable... Determination.

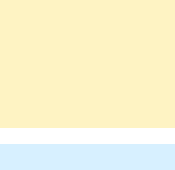

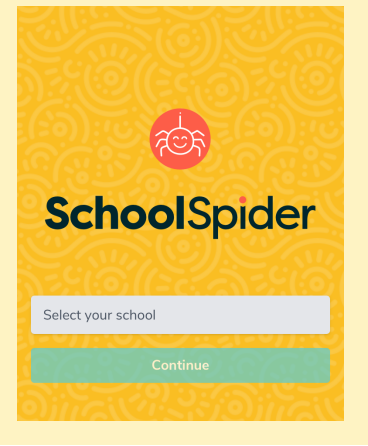

## Open the School Spider app and select **Fulfen Primary School.**

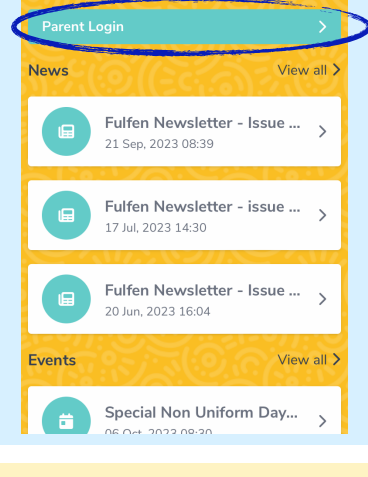

Click "**Parent Login**" at the top.

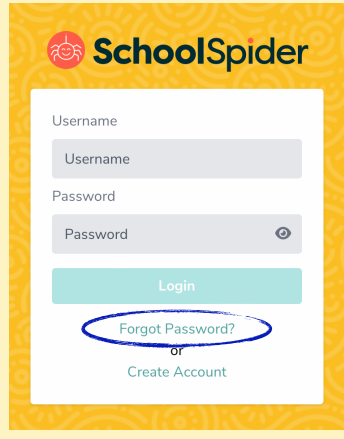

Click "**Forgot Password**"

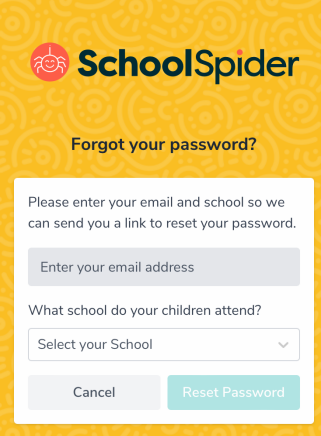

Enter your email address and school. You will then get an email to create a new password.

NB This must be the **main** email associated with your child in school. If one parent's email isn't recognised try the other one.

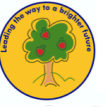

Love of Learning... Encouraging... Adaptable... Determination...